#### **Table of Contents**

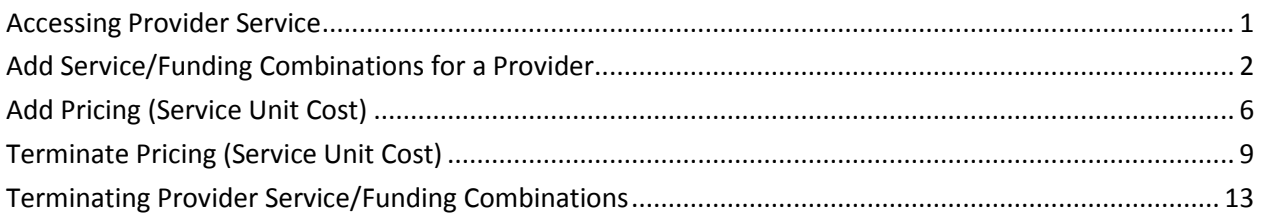

**Important** The required fields referenced in this chapter refer to system-required fields. These fields are required in order for the form to be saved in approved status.

> The information that is required due to policy may be different from those that are system required.

#### <span id="page-1-0"></span>**Accessing Provider Service**

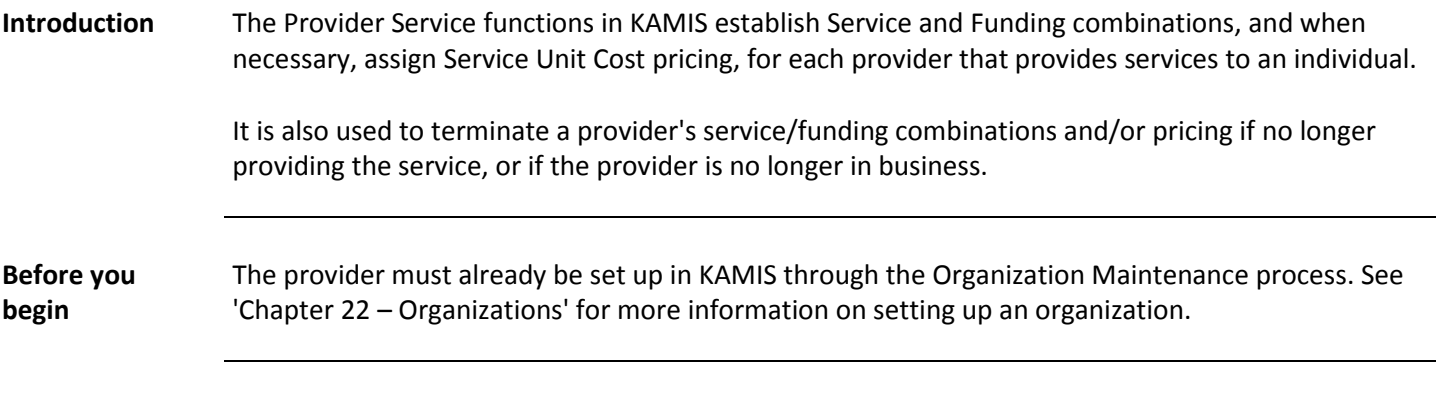

How To Follow the steps in the table below to access Provider Service.

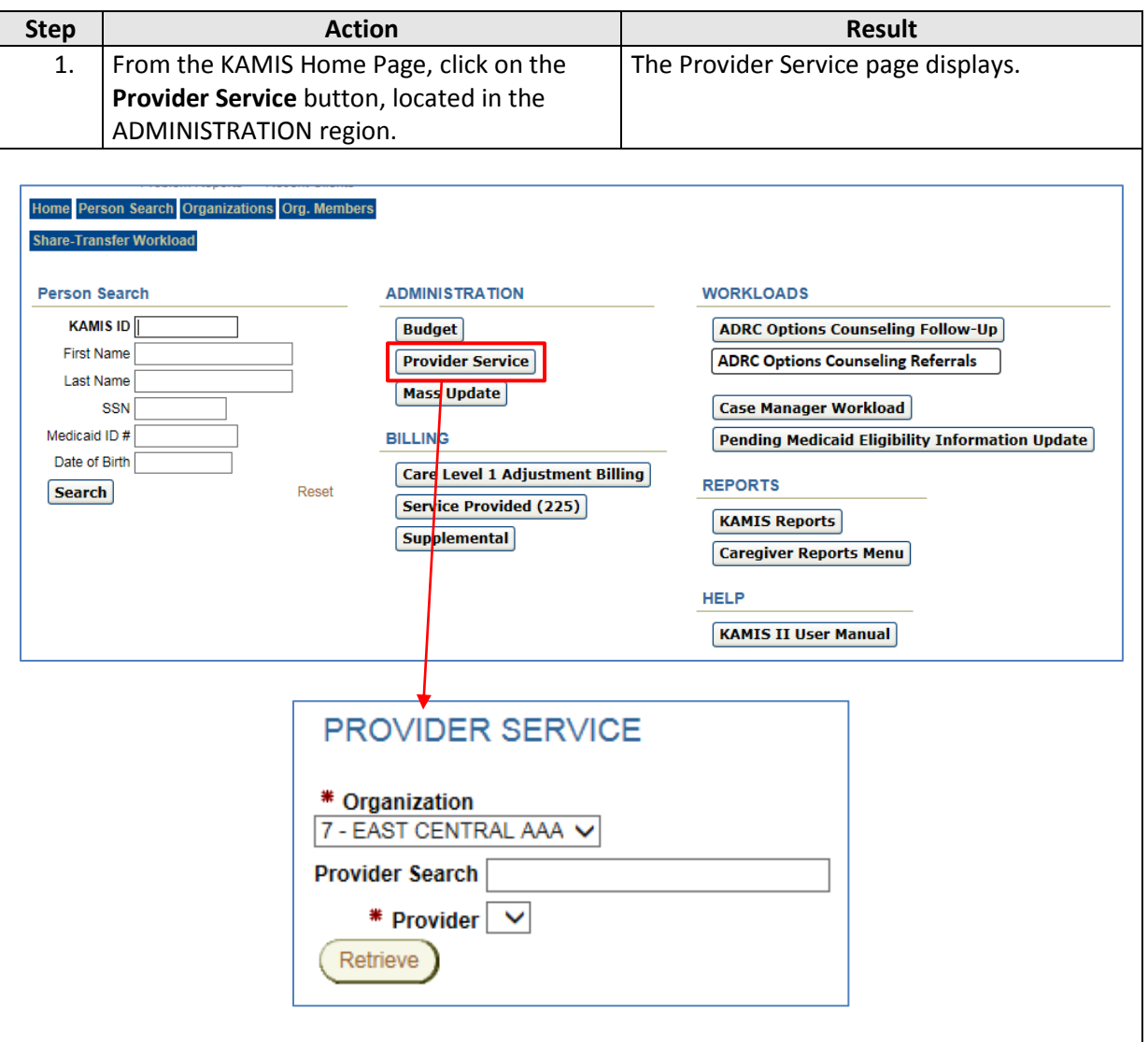

**Note:** The logged-in user must have the proper security role assignments to access the Provider Service button and its functions.

#### <span id="page-2-0"></span>**Add Service/Funding Combinations for a Provider**

Retrieve

**Introduction** Service and Funding combinations need to be associated to organizations that provide those services. **Important** If a new service/funding combination is added for a provider, it may be necessary to do a Mass Update to update all customers' plans of care that are affected by the service/funding change. Refer to Chapter 23 – 'Mass Update' for instructions on this process.

**How To** Follow the steps in the table below to complete the Provider and Service Funding association process.

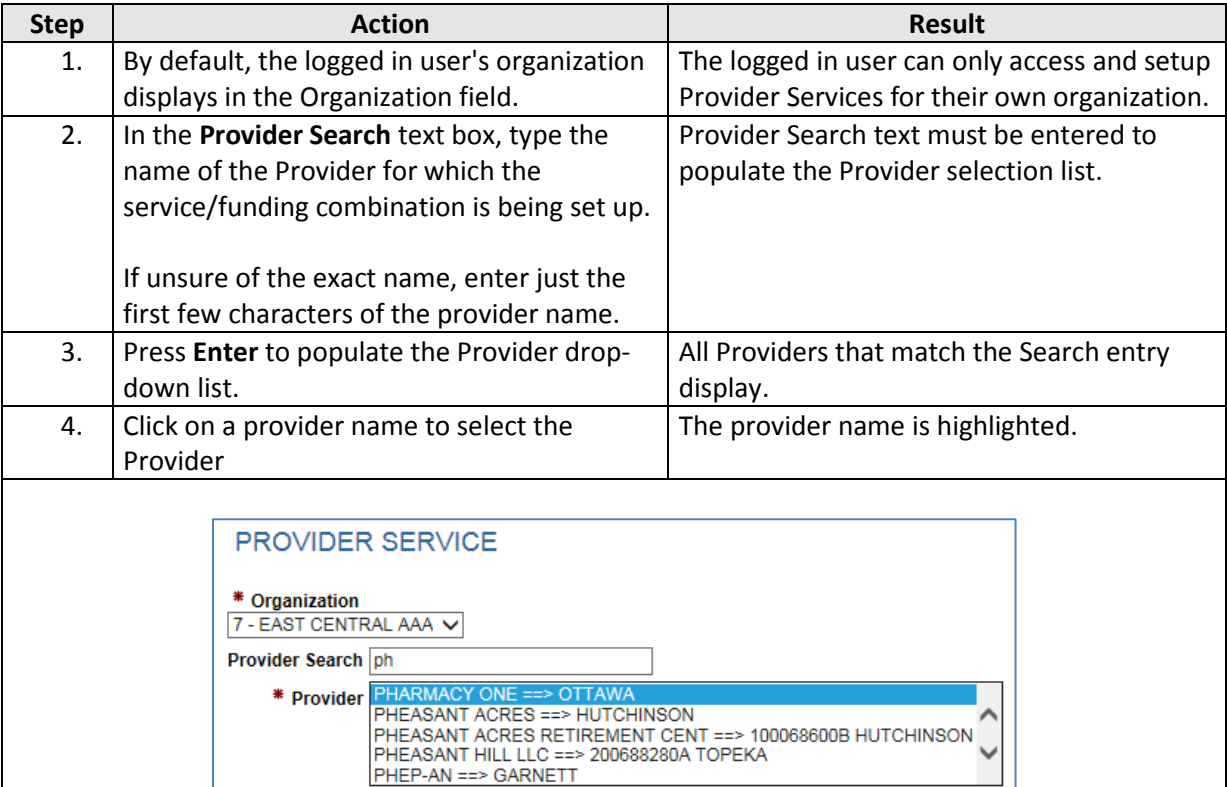

**Note**: All KAMIS organizations that match the Provider Search entry appear in the Provider select list, not just ones in your area.

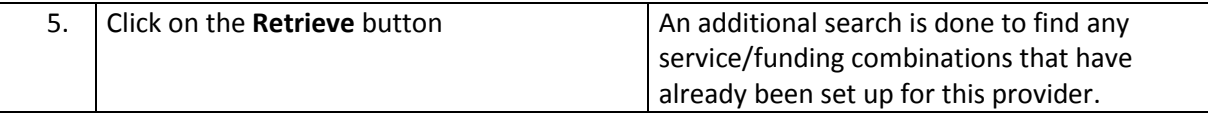

## **Add Service/Funding Combinations for a Provider for a Provider, continued**

**How To** (continued)

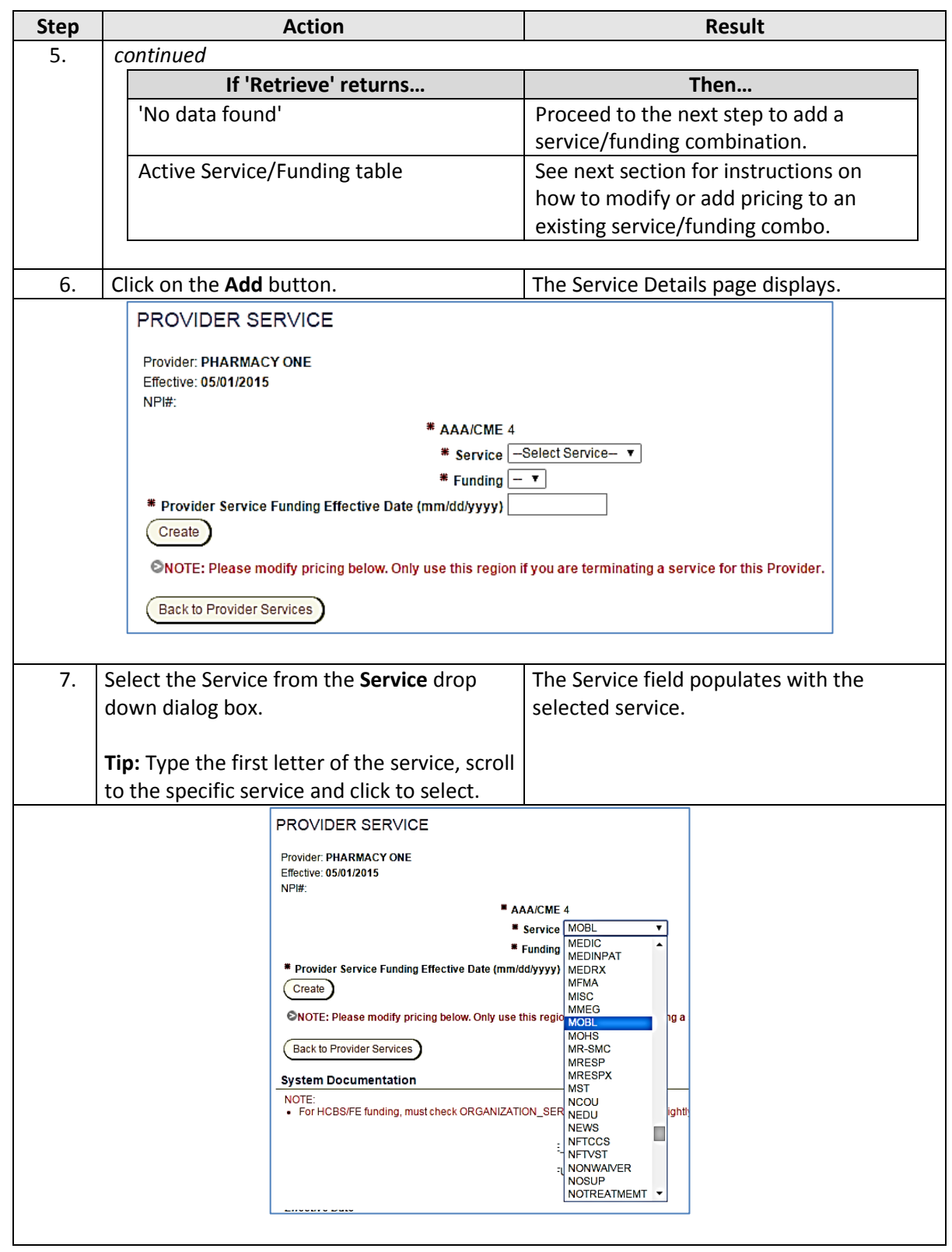

## **Add Service/Funding Combinations for a Provider, continued**

#### **How To** (continued)

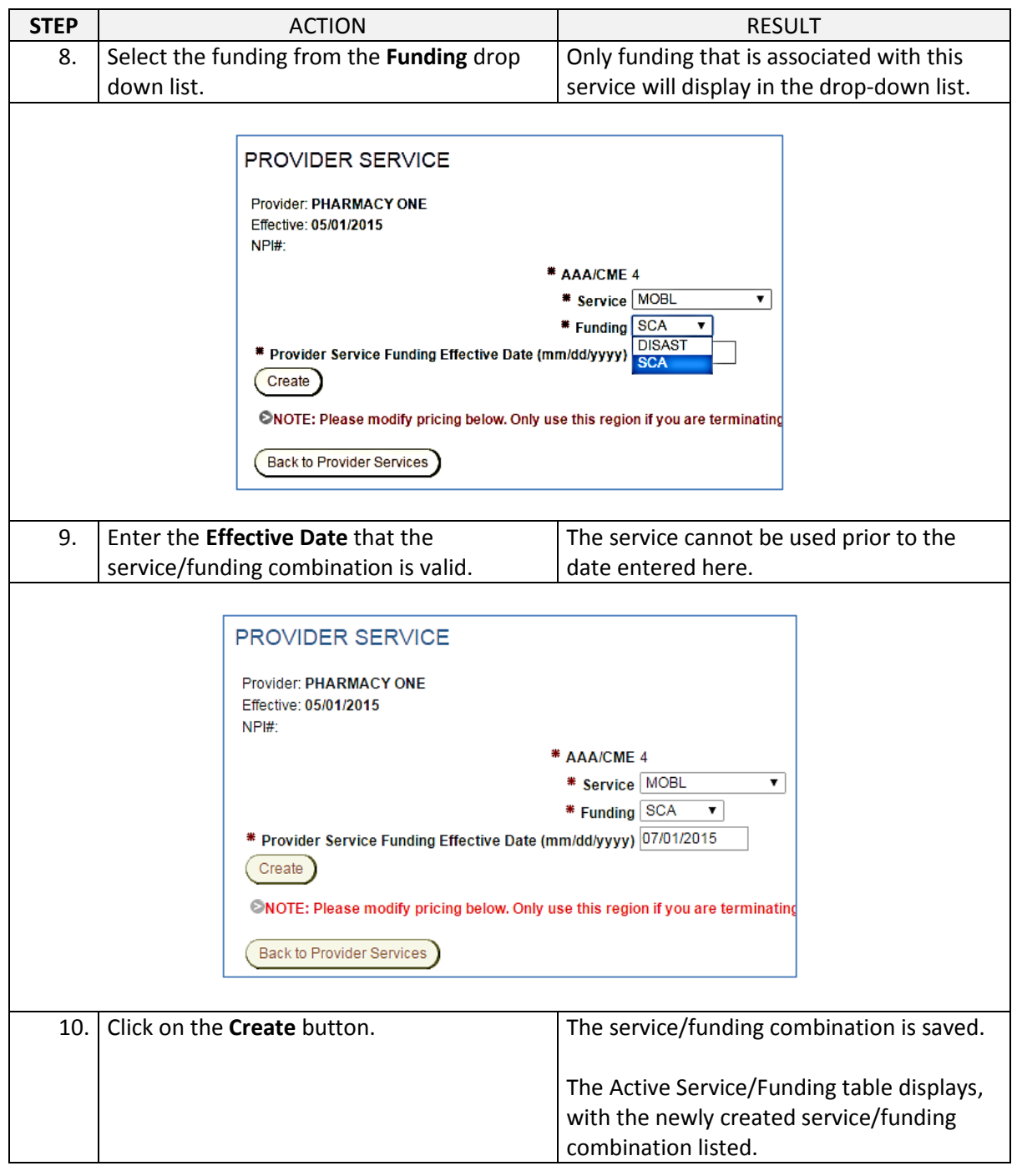

## **Add Service/Funding Combinations for a Provider, continued**

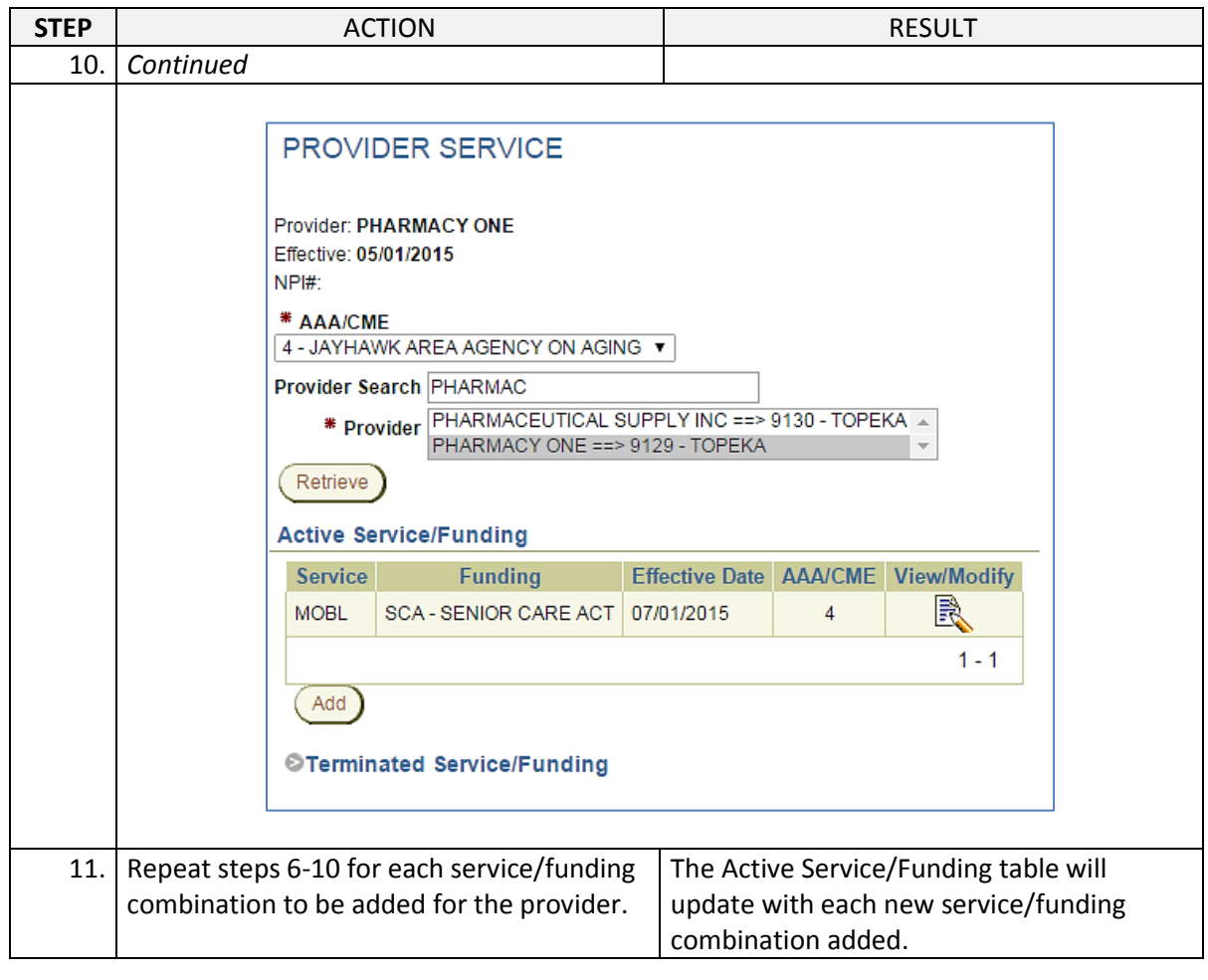

#### <span id="page-6-0"></span>**Add Pricing (Service Unit Cost)**

**Introduction** Each Service/Funding combination that is created for a provider must have a service unit cost associated to it. Adding pricing to a service is what makes the provider of that service accessible in the Plan of Care.

**How To** Follow the steps in the table below to add pricing to a service.

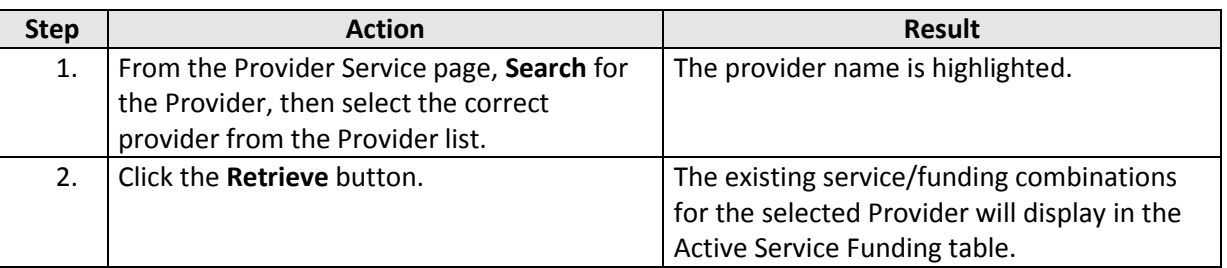

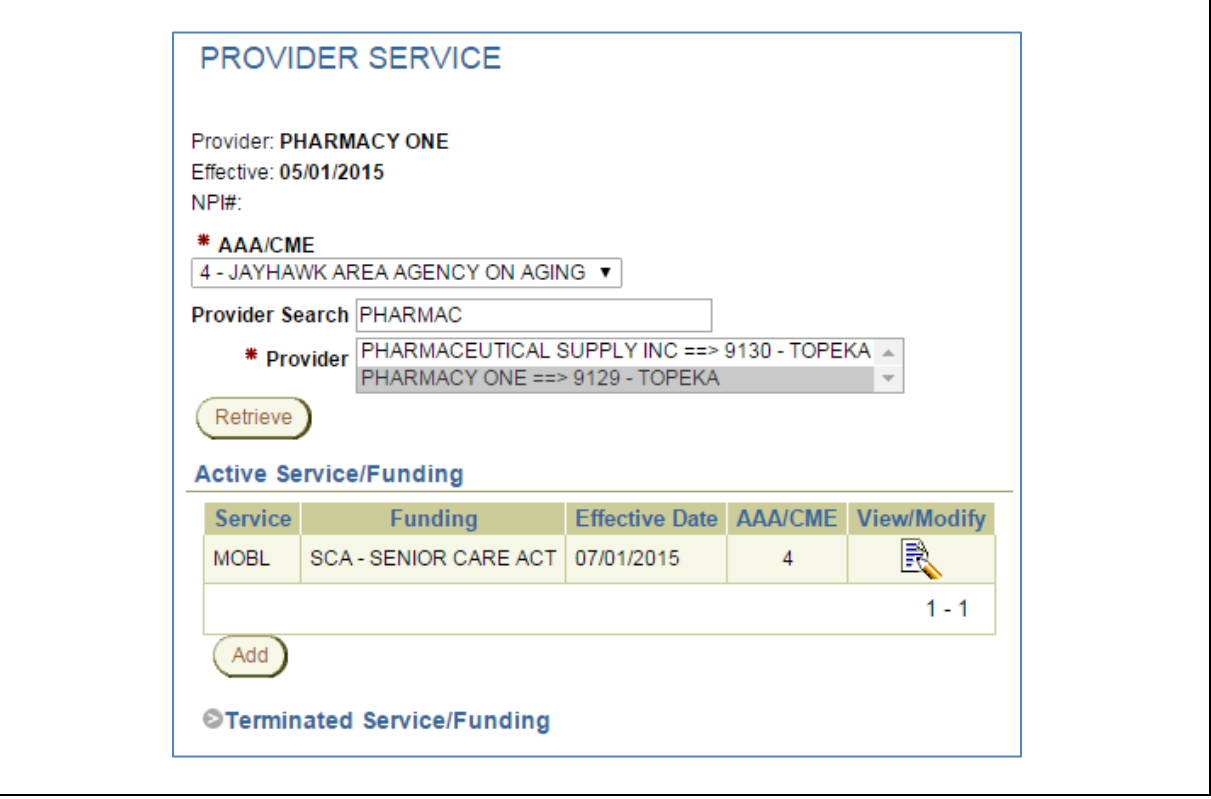

# **Add Pricing (Service Unit Cost), continued**

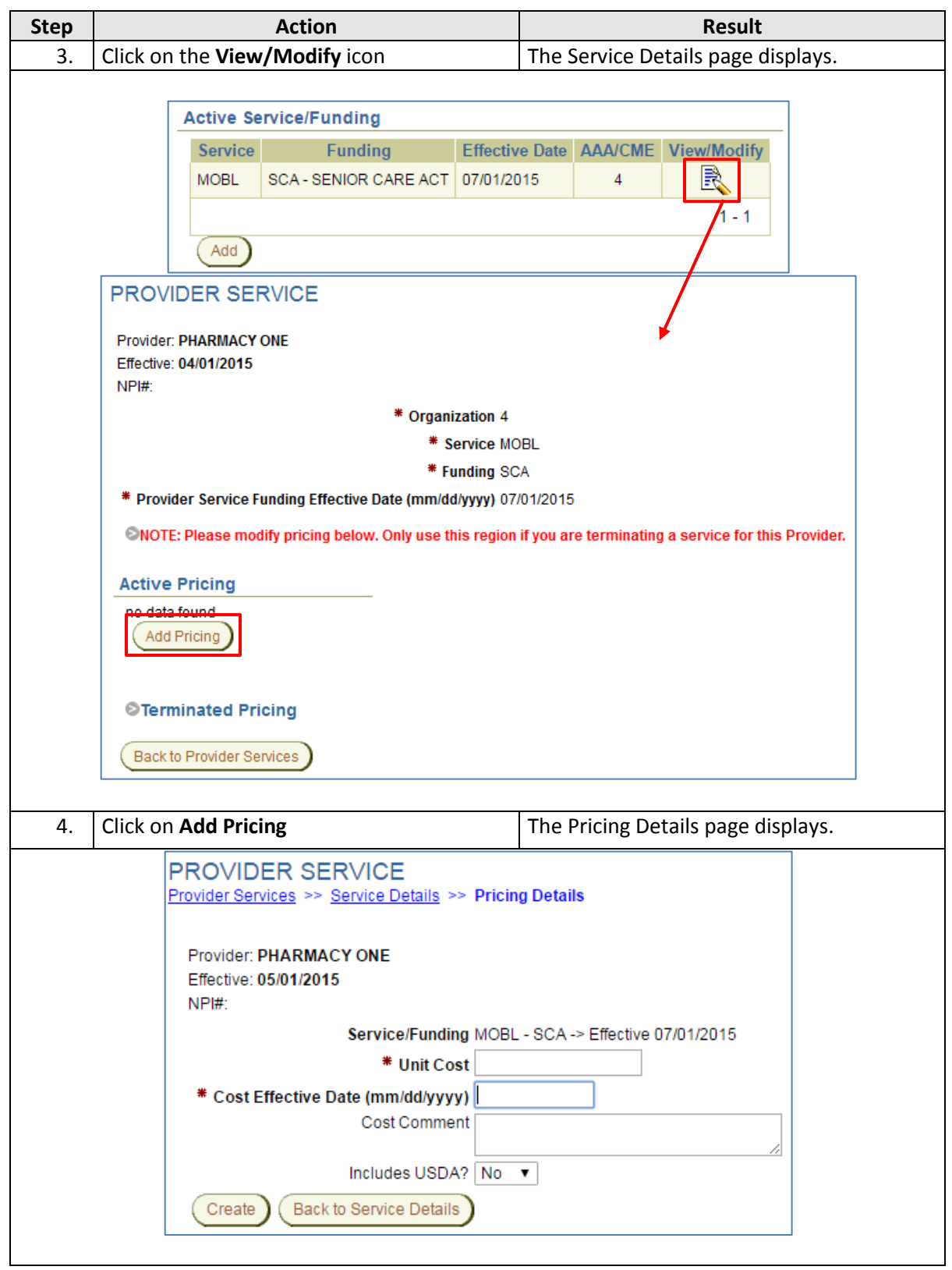

# **Add Pricing (Service Unit Cost), continued**

#### **How To**

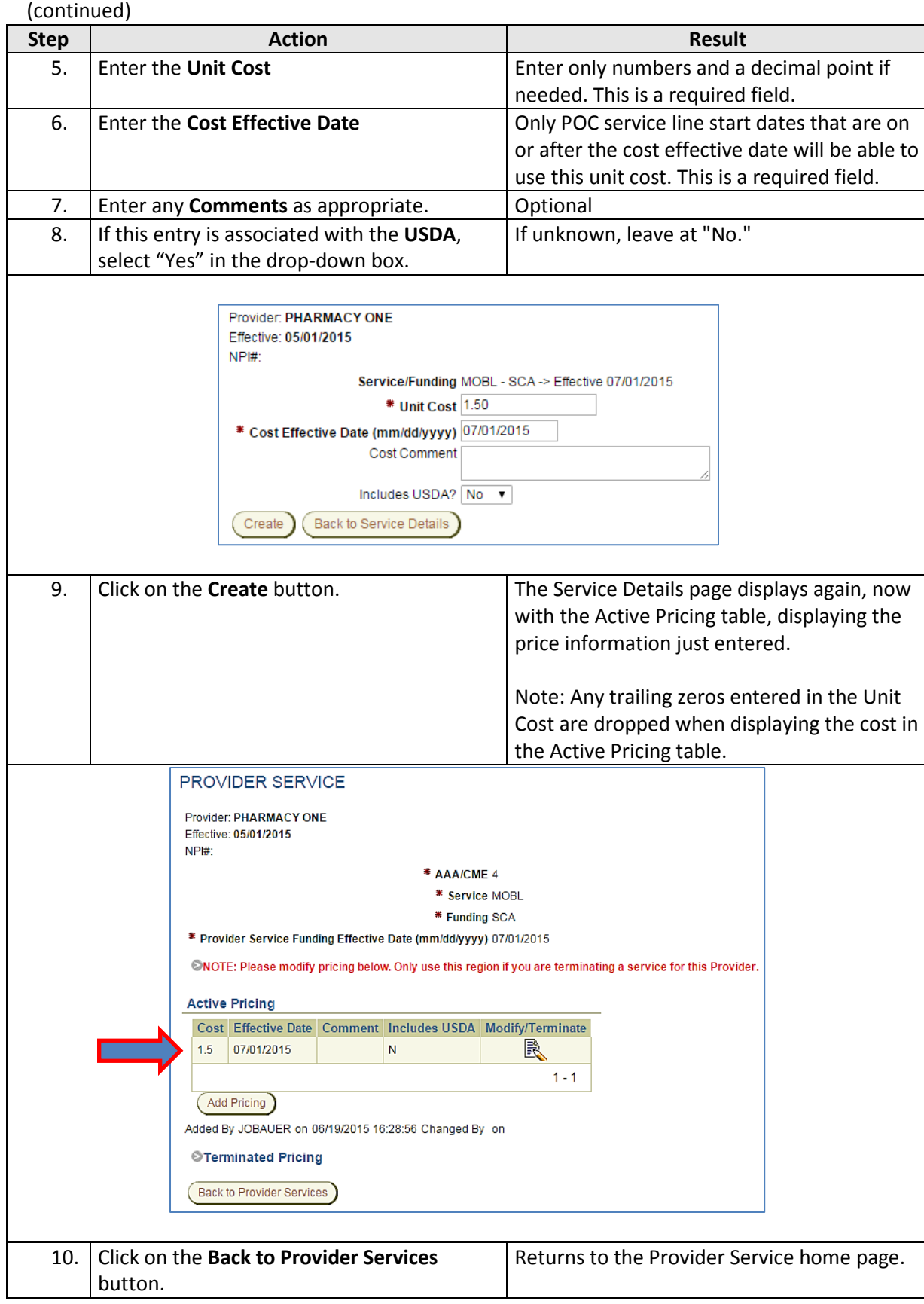

### <span id="page-9-0"></span>**Terminate Pricing (Service Unit Cost)**

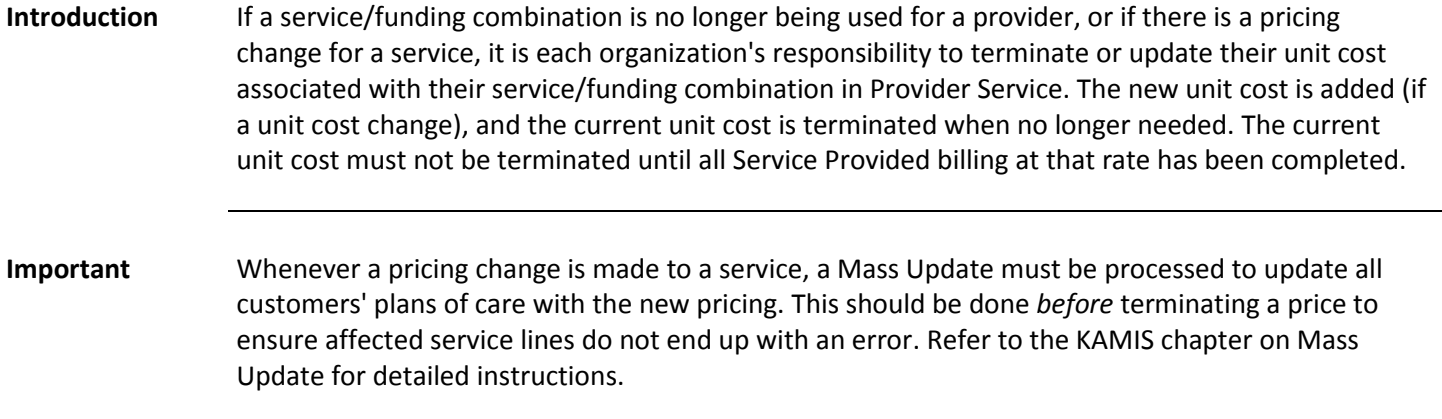

How To Follow the steps in the table below to terminate pricing for a service/funding combination.

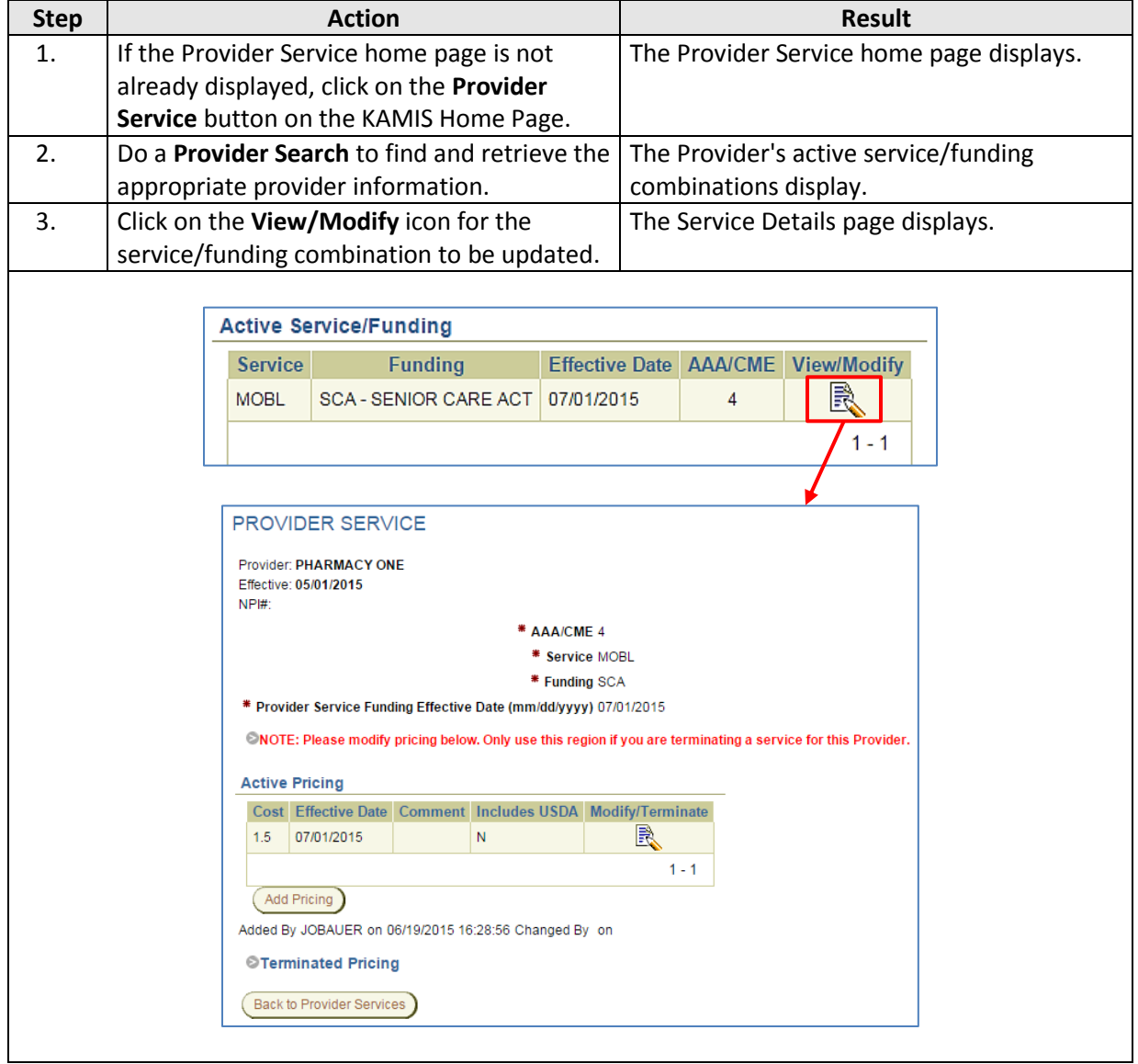

### **Terminate Pricing (Service Unit Cost), continued**

**How To** (continued)

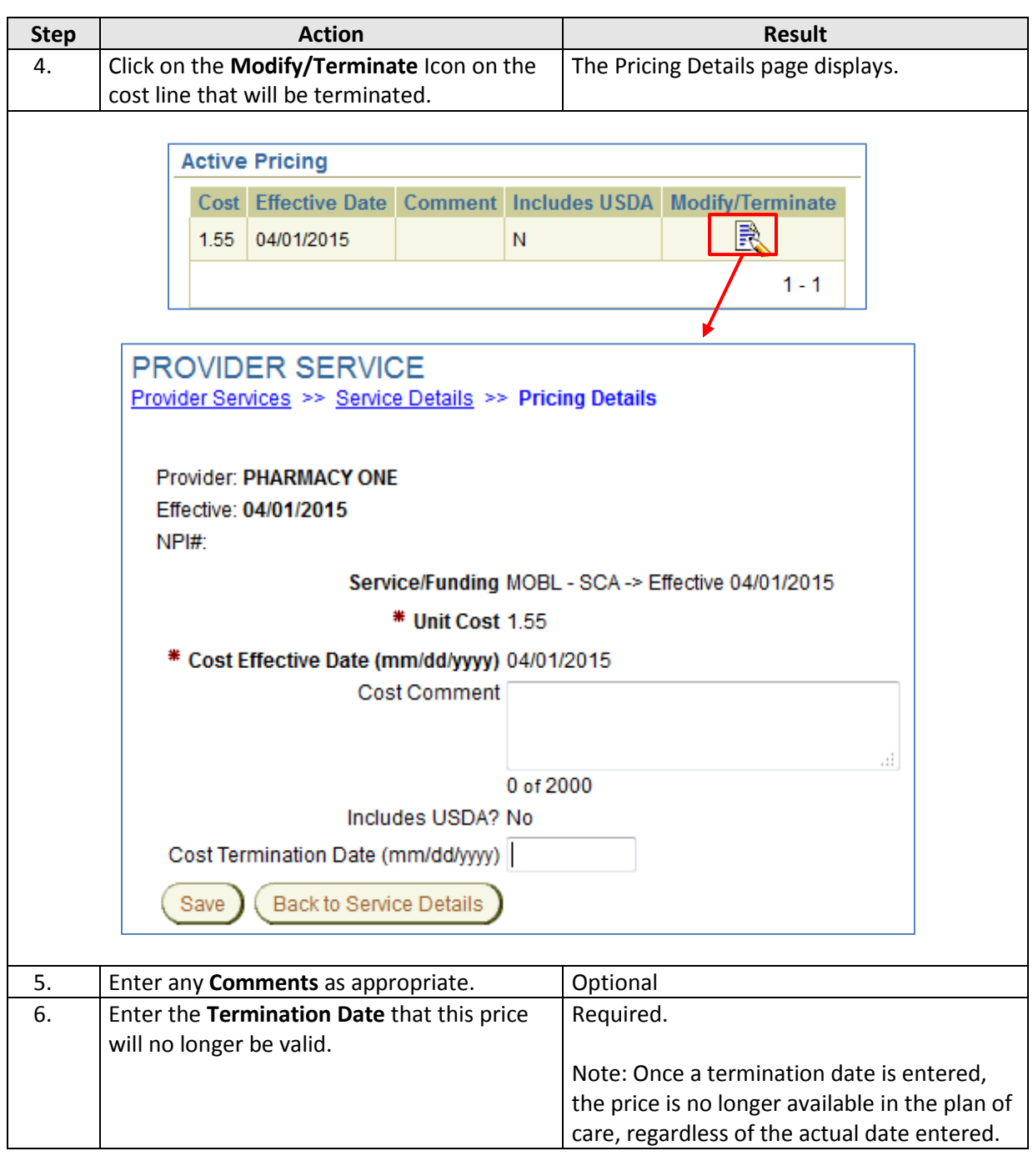

# **Terminate Pricing (Service Unit Cost), continued**

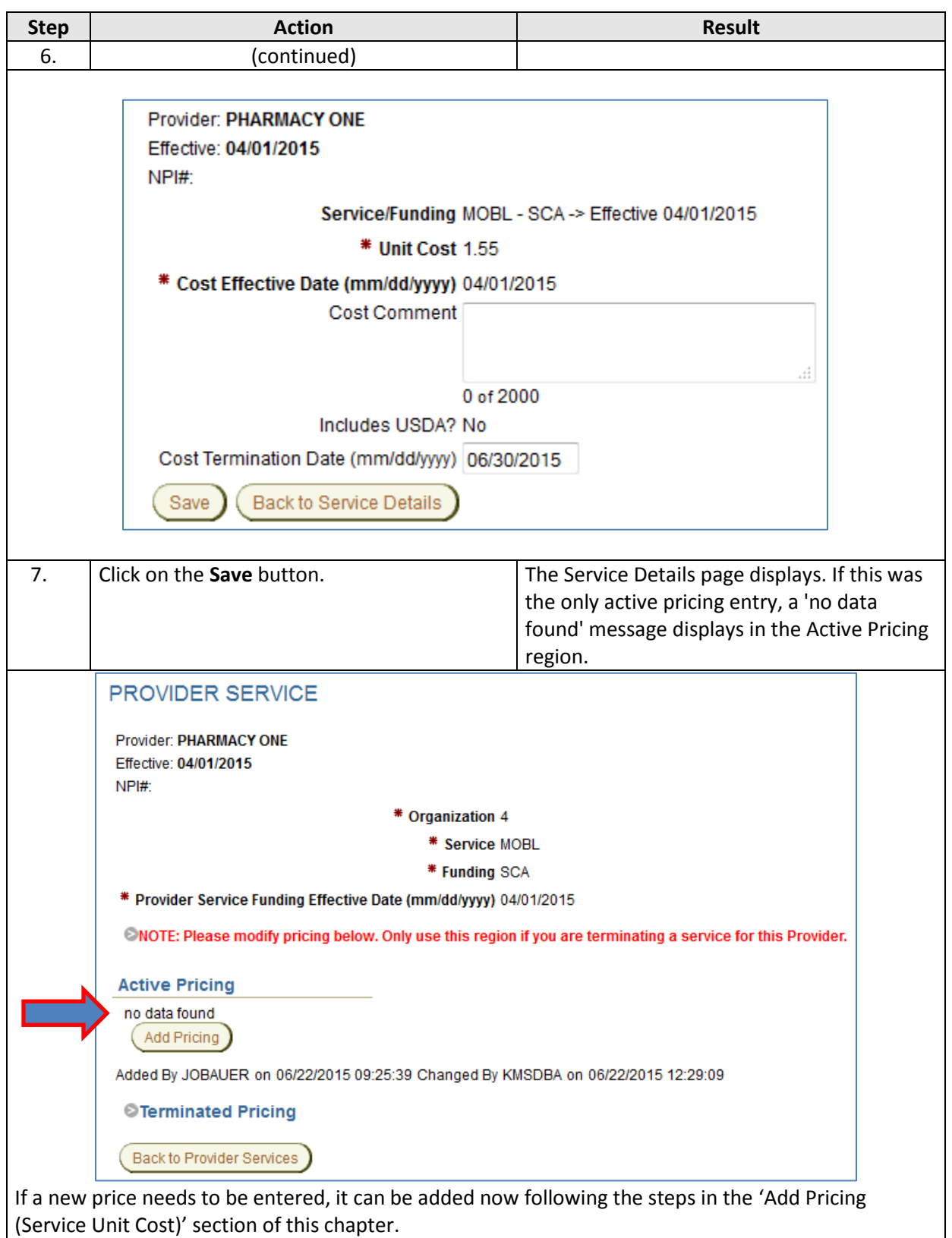

### **Terminate Pricing (Service Unit Cost), continued**

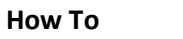

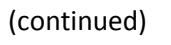

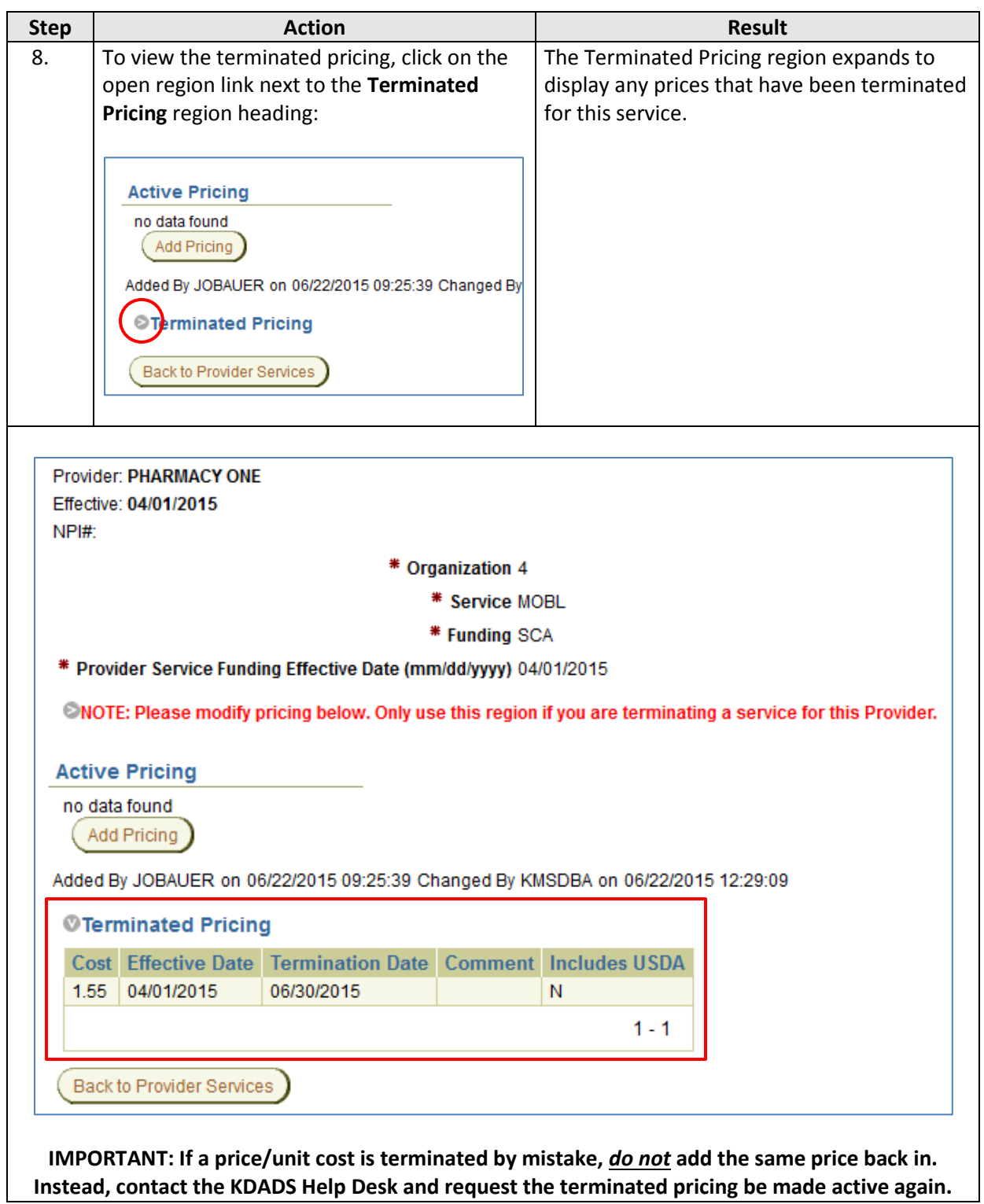

#### <span id="page-13-0"></span>**Terminating Provider Service/Funding Combinations**

**Introduction** When a provider no longer provides a service, the service/funding combination needs to be terminated so the provider will no longer appear in the provider drop-down list for that service in the plan of care. All active pricing for the service/funding combination should be terminated before completing this task.

**Important** A Mass Update will need to be processed to update affected customers' plans of care. The service will need to be changed to a new provider, or the service itself ended.

**How to** Follow the steps in the table below to terminate the Service/Funding combination for a Provider.

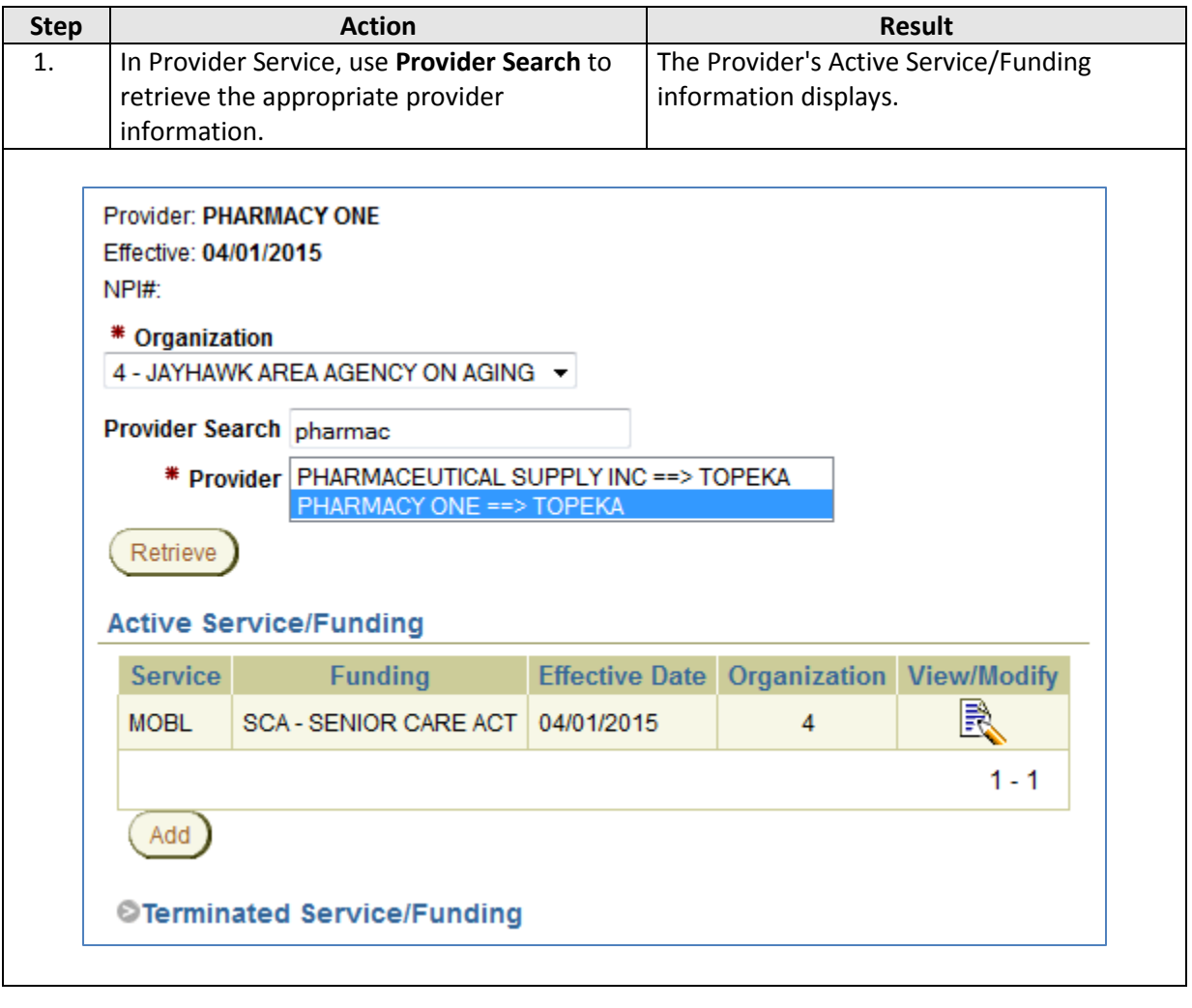

## **Terminating Provider Service/Funding Combinations, continued**

#### **How To** (e

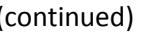

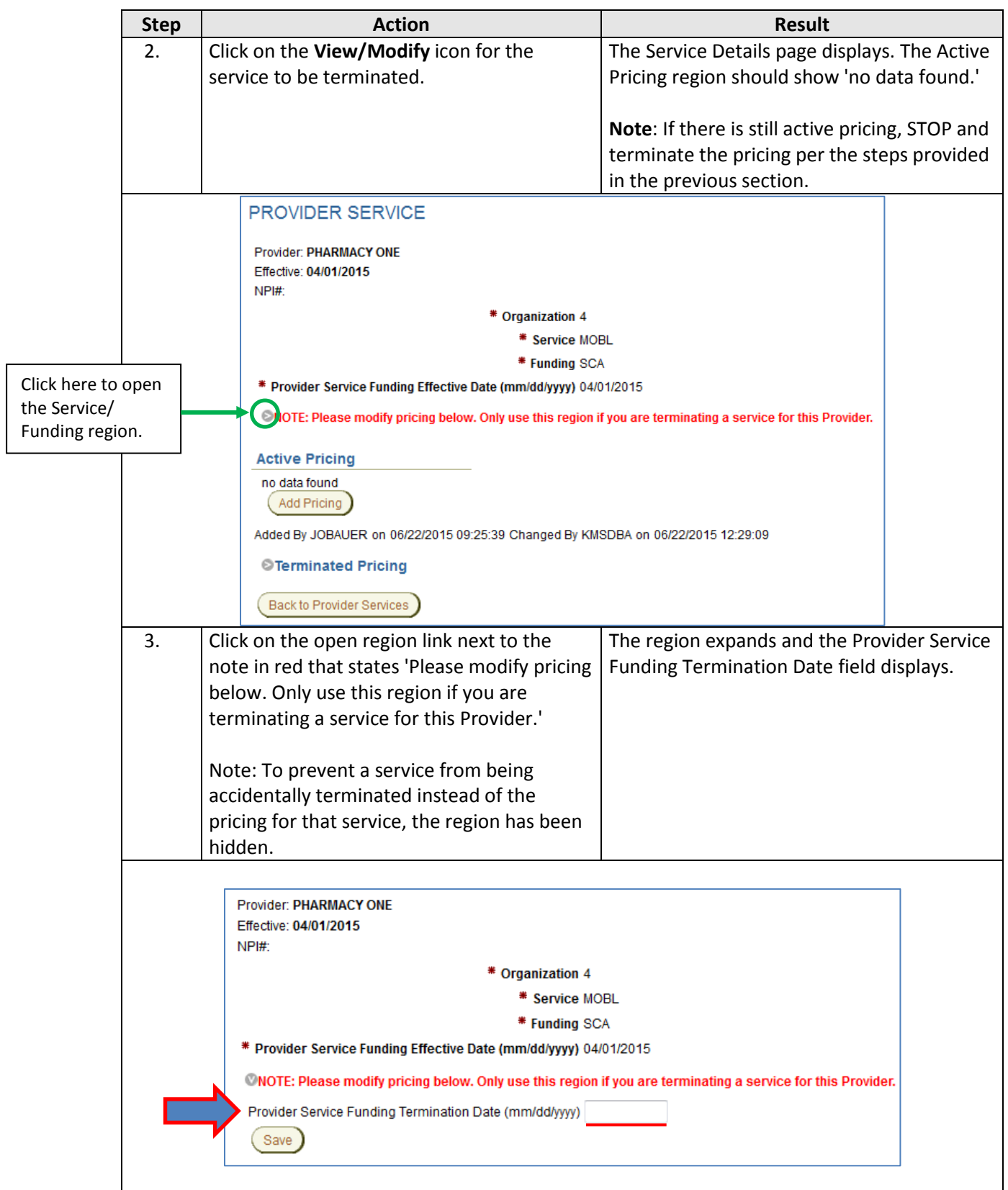

## **Terminating Provider Service/Funding Combinations, continued**

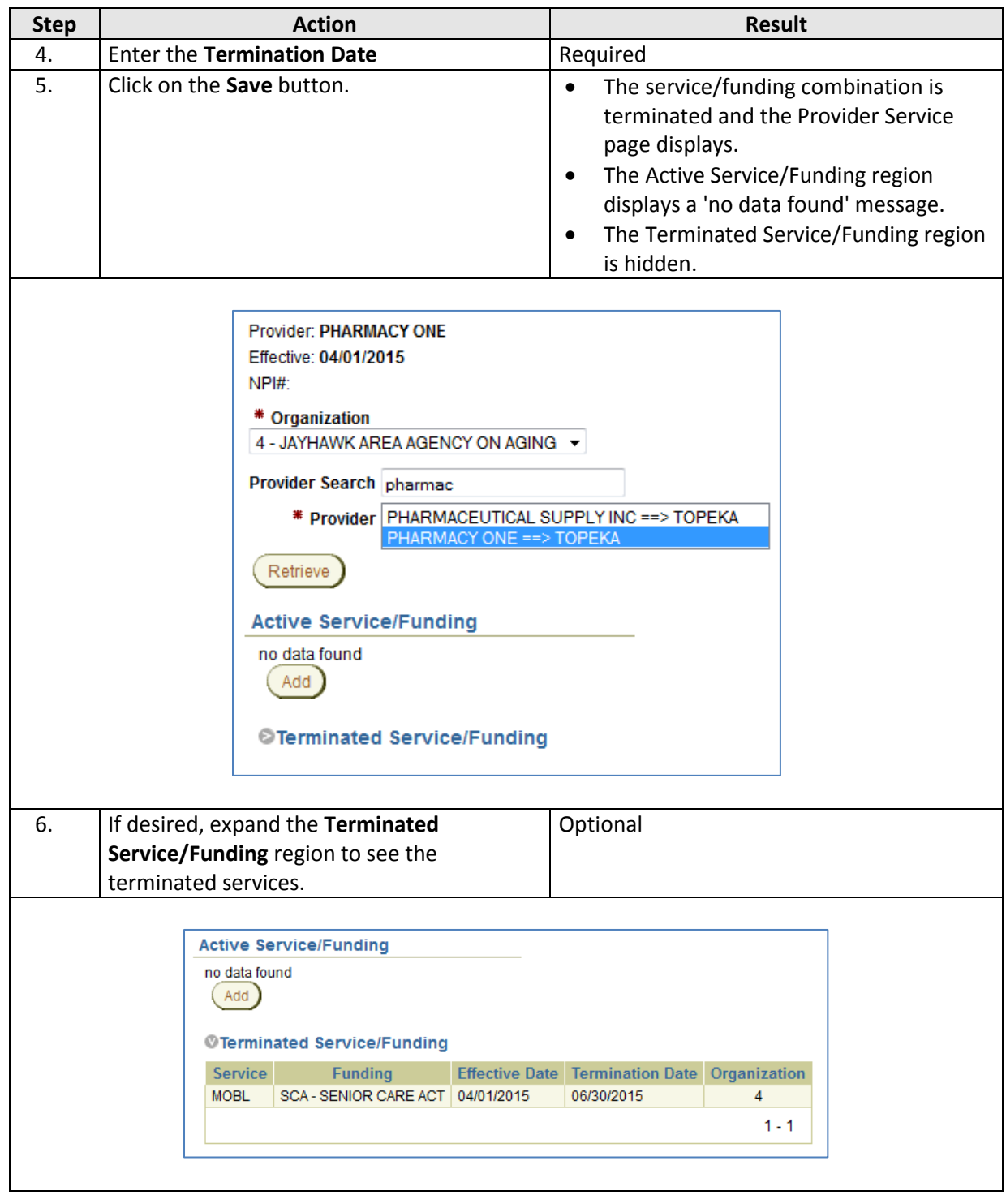